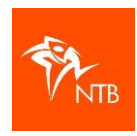

## Hoe voeg ik een lid toe aan mijn vereniging?

*Voordat je nieuwe leden toe kunt voegen, vraag je ze eerst naar hun NTB-ID. Als ze al eerder aan een evenement hebben meegedaan, dan hebben ze al een account met NTB-ID. Zo niet, dan vraag je of ze zichzelf eerst willen registeren. Daarna geven ze het NTB-ID door aan de vereniging.* 

- 1. Log in op [https://mijn.triathlonbond.nl](https://mijn.triathlonbond.nl/) > ga naar het account van de vereniging > ga naar LEDEN.
- 2. Klik op de zwarte knop LID TOEVOEGEN:

**LEDEN** 

**LID TOEVOEGEN** 

Je krijgt dan het volgende scherm:

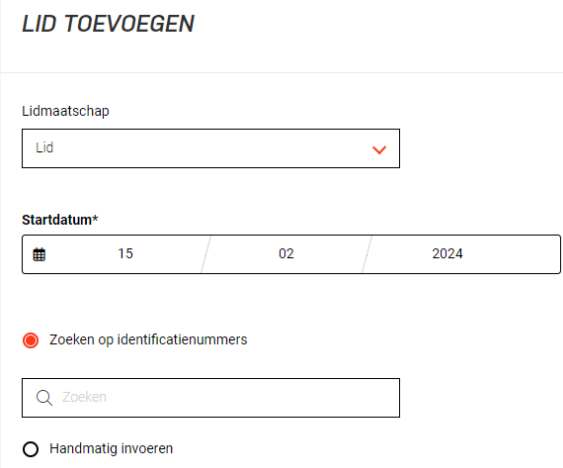

3. Standaard opent dit veld zich voor het toevoegen van een gewoon lid:

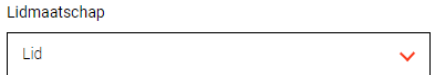

Het systeem ziet aan de leeftijd van de atleet of het om een jeugd/jongeren/volwassen lidmaatschap gaat, dit hoef je zelf niet te kiezen.

4. In de balk met het vergrootglas en Zoeken, vul je het NTB-ID van de betreffende atleet in. Je ziet dan dat zijn/haar naam verschijnt:

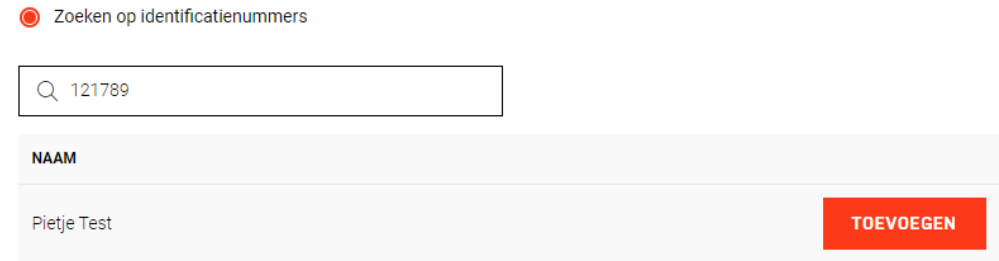

Soms komen er 2 namen naar voren, dan heeft iemand exact dezelfde cijfercombinatie in zijn telefoonnummer staan.

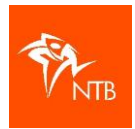

- 5. Als de naam van de atleet die je wilt toevoegen klopt, dan klik je op TOEVOEGEN.
- 6. Als je vervolgens in de zoekbalk de naam van de atleet invult, dan zie je dat hij op de ledenlijst staat.

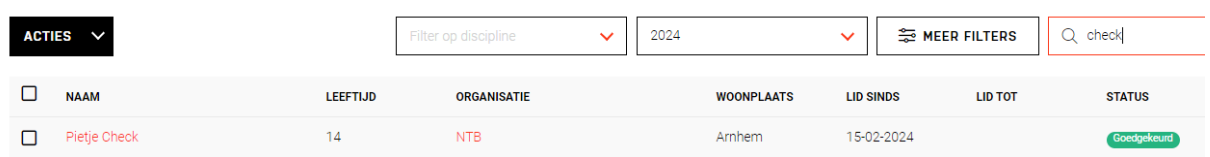

Het lidmaatschap is aangegaan voor onbepaalde tijd, vandaar dat er geen einddatum is ingevuld.

7. Als je op de naam van de vereniging klikt, zie je alle gegevens van het lidmaatschap staan. Hier staat ook duidelijk om wat voor lid het gaat, in dit geval een jeugdlid:

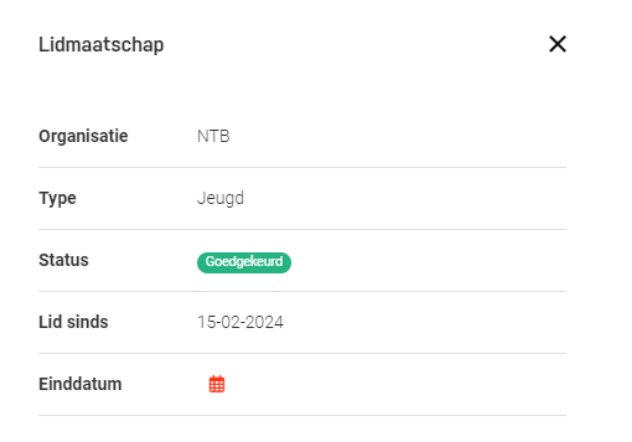